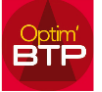

## **Modification de la numérotation automatique dans Optim'BTP**

Comme tous les éléments d'Optim'BTP qui ont une numérotation automatique, le N° de chrono est paramétrable via un accès superviseur via Option / Paramètres / Système / Chrono

Vous pouvez désactiver un chrono en sélectionnant l'élément parmi Achat-Facture, Achatcommande, code affaire...

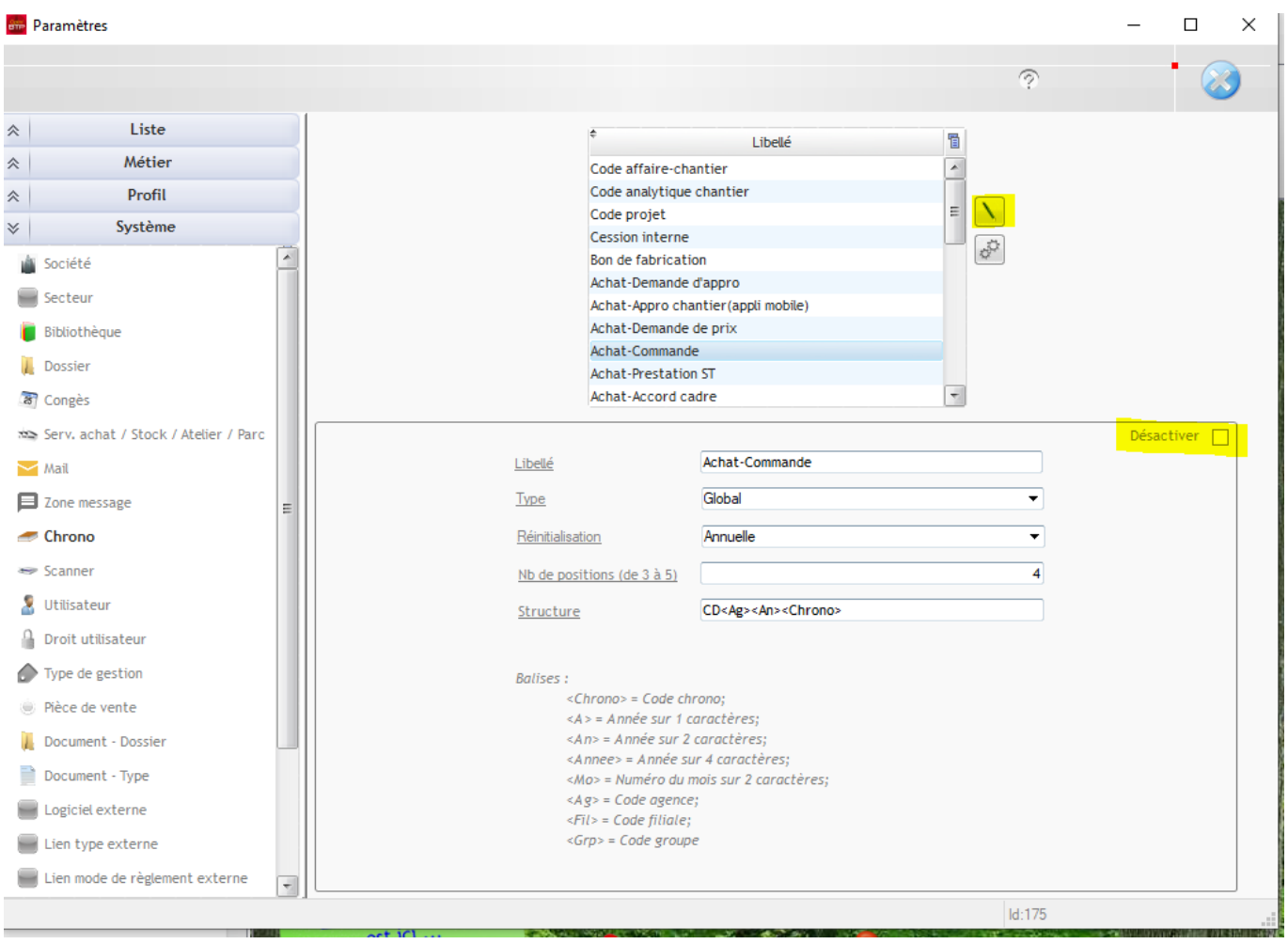

Actionnez le bouton modifier et cocher la case "Désactiver"

Si vous souhaitez réactiver un chrono, reportez-vous à la FAQ 52 pour réinitialiser le numéro du prochain chrono.

*Autres FAQ sur les chronos : FAQ052 Pourquoi mon N° de chrono a-t-il sauté une position ? FAQ 073 Puis-je paramétrer la numérotation des marchés ? FAQ 230 Comment ajouter les initiales du Chargé d'affaires dans le code Affaire/Chantier*